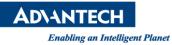

# **Advantech AE Technical Share Document**

| Date                   | 2015 / 4 / 09                                          | SR#        |       |
|------------------------|--------------------------------------------------------|------------|-------|
| Category               | ■ FAQ □ SOP                                            | Related OS | WES7P |
| Abstract               | How to increase the CPU loading in TPC-1551T with WES7 |            |       |
| Keyword                | TPC-1251T,TPC-1551T, WES7, high CPU loading            |            |       |
| <b>Related Product</b> | TPC-651T,TPC-1251T,TPC-1551T                           |            |       |

### Problem Description:

Customer's AP in TPC-1551T with WES7 will cause high CPU loading up to 80%.

#### Brief Solution - Step by Step:

1. Click the start up -> Computer -> property

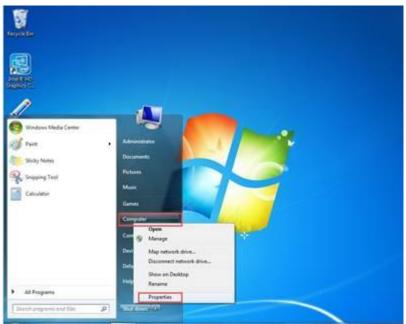

2. Select the performance and tool

## **ADVANTECH**

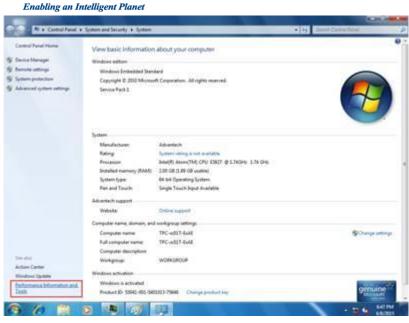

#### 3. Select the power setting

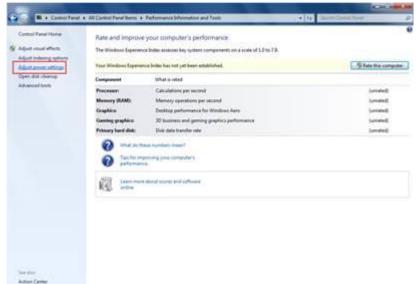

4. Click the High performance, if you can't find this option, click the "hide addition plans"

- 10 6 AUTO

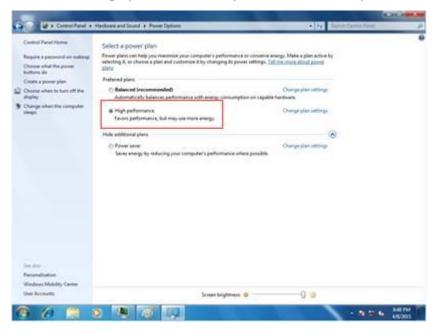

AD\ANTECH

Enabling an Intelligent Planet

- 5. The CPU loading decrease from 80% to 10% with the customer's AP opening.
- 6. <u>Reference</u>